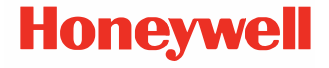

# **Řada CT45/CT45 XP**

**Pracuje se systémem Android™** 

# **Stručný návod k použití**

CT45-A-CZ-QS-01 Rev A 10/23 **Agenturní modely** Řada CT45: CT45-L0N, CT45-L1N-G, CT45-L1N-A Řada CT45 XP: CT45P-X0N, CT45P-L1N-2, CT45P-L1N-E

*Poznámka: Vzhledem k odlišnostem v konfiguracích modelů může váš počítač vypadat jinak než na obrázku.* 

#### **Pro začátek**

Ujistěte se, že se v přepravním obalu nacházejí následující položky:

- Přenosný počítač CT45/CT45 XP
- Nabíjecí lithium-iontová baterie
- Popruh na ruku
- USB kabel z typu A na typ C
- Produktová dokumentace

Pokud jste si objednali ke svému přenosnému počítači příslušenství, zkontrolujte, zda je rovněž obsaženo v balení.<br>Nezapomeňte uschovat původní obal pro případ, že byste museli přenosný počítač zaslat do opravy.

*Poznámka: Modely CT45-L0N a CT45P-X0N nemají bezdrátovou funkci WWAN.*

### **Parametry paměťové karty**

Pro maximální výkon a odolnost společnost Honeywell doporučuje používat s přenosnými počítači paměťové karty microSD™ nebo microSDHC™ průmyslové třídy Single Level Cell (SLC). Bližší informace o schválených paměťových kartách získáte u obchodního zástupce Honeywell.

#### <span id="page-2-0"></span>**Vlastnosti počítače**

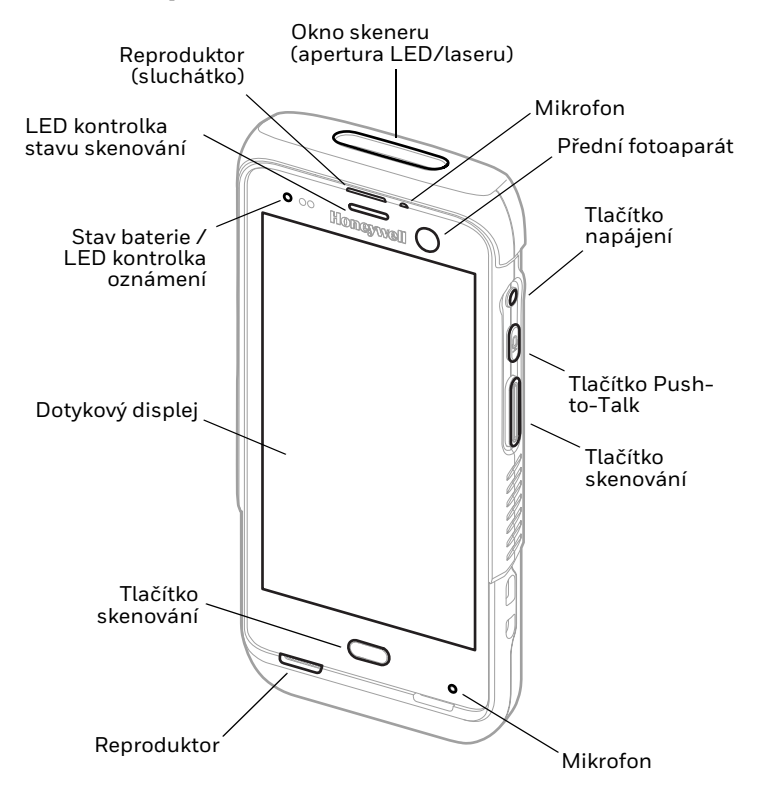

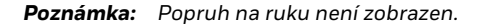

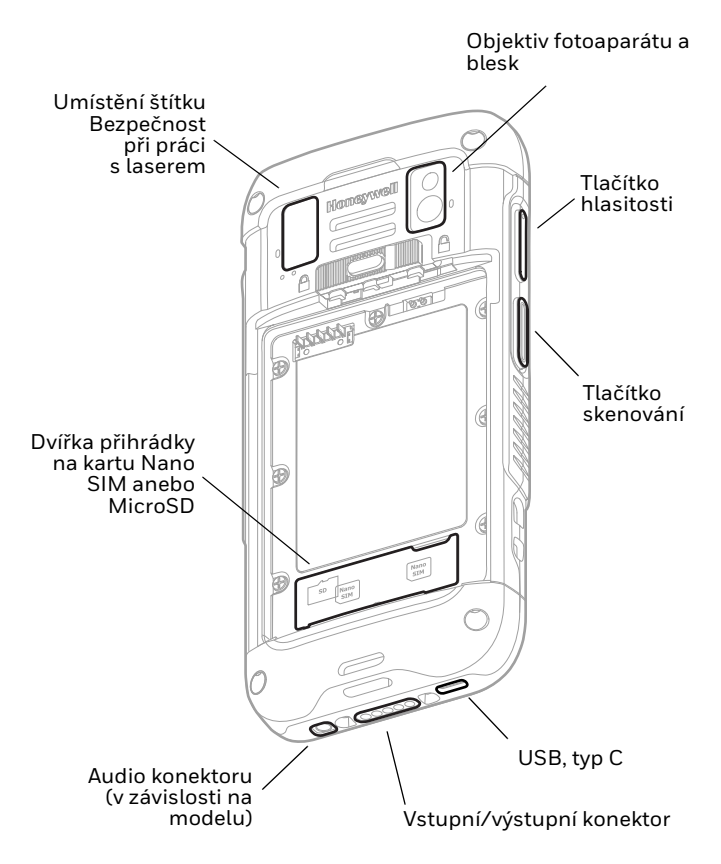

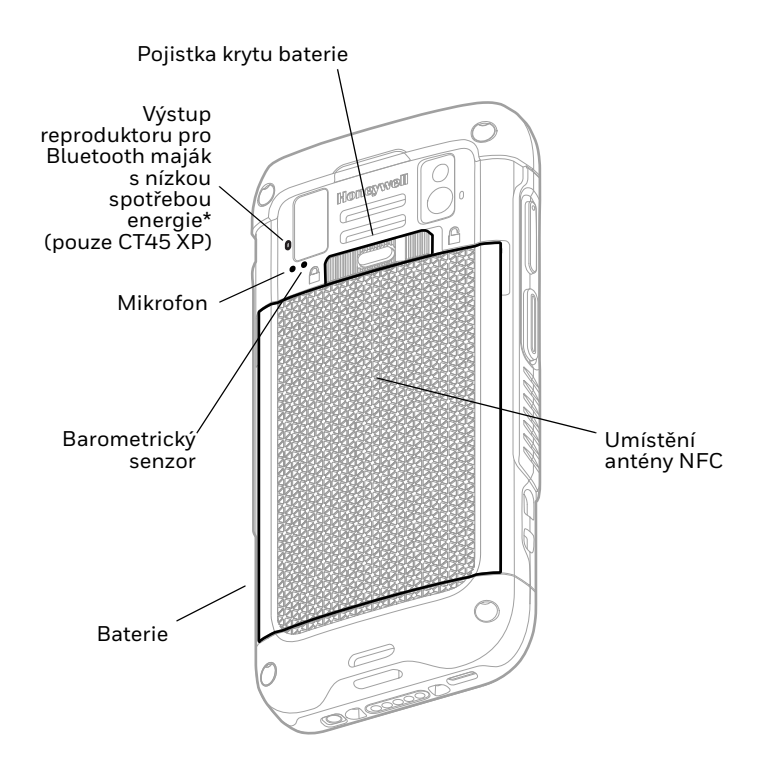

\* Soucást rešení Honeywell Device Finder (vyhledávace zarízení), když je mobilní pocítac CT45/CT45 XP registrován v softwaru Operational Intelligence.

# **Nainstalujte karty Nano SIM**

K aktivaci telefonu a připojení k mobilní síti se používá karta<br>nano-SIM nebo zabudovaná SIM (eSIM). Podporovaný typ karty mace zmodelu. Další informace o aktivace od aktivaci a zapištění a zapištění eSIM nebo duální nano-SIM naleznete v uživatelské příručce.<br>Informace v uživatelské příručce.

Řada CT45: CT45-L1N-xxxx2xx

Řada CT45 XP: CT45P-L1N-xxxx2xx, CT45P-L1N-xxxxExx

#### x = varianta konfigurace

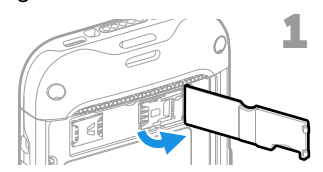

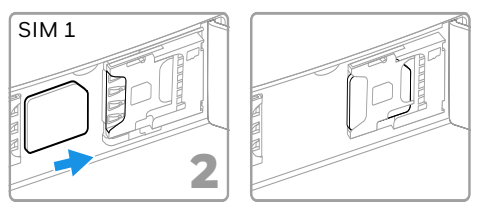

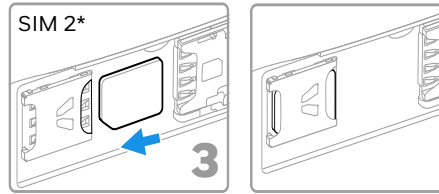

\* Dostupnost a typ karty SIM 2 (tj. přihrádka eSIM nebo nano-SIM) závisí na modelu a konfiguraci modelu.

*Poznámka: Před vložením nebo vyjmutím karty vždy nejprve vypněte napájení počítače.*

#### **Nainstalujte kartu microSD (volitelné)**

Řada CT45: CT45-L1N-xxxx2xx

Řada CT45 XP: CT45P-L1N-xxxx2xx, CT45P-L1N-xxxxExx

x = varianta konfigurace

*Poznámka: Všechny karty microSD před prvním použitím naformátujte.*

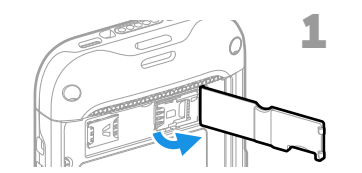

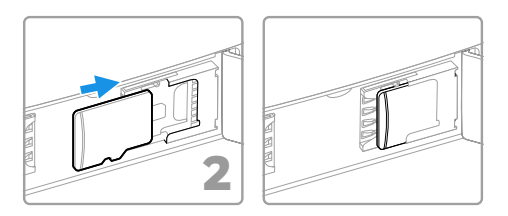

*Poznámka: Před vložením nebo vyjmutím karty vždy nejprve vypněte napájení počítače.*

# **Nainstalujte kartu microSD (volitelné)**

Řada CT45: CT45-L0N-xxxx0xx

Řada CT45 XP: CT45P-X0N-xxxx0xx

x = varianta konfigurace

*Poznámka: Všechny karty microSD před prvním použitím naformátujte.*

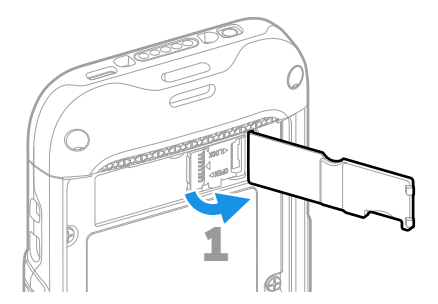

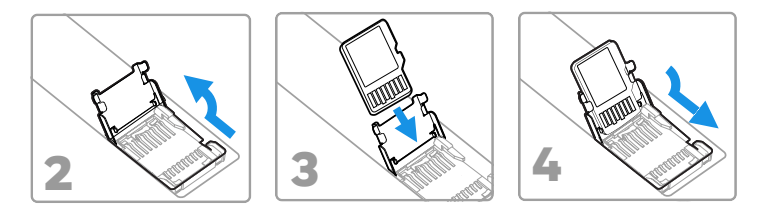

*Poznámka: Před vložením nebo vyjmutím karty vždy nejprve vypněte napájení počítače.*

#### **Informace o baterii**

Přenosný počítač se dodává s lithium-iontovou baterií 3,85 V DC, 15,5 watthodiny vyráběnou pro společnost Honeywell International Inc.

**Než se pokusíte baterii v zařízení používat, nabíjet**  Ą **nebo vyměnit, pečlivě si přečtěte všechny štítky,**  balení nebo online na stránkách <mark>sps.honeywell.com.</mark><br>Další informace o údržbě baterie pro přenosná **zařízení naleznete na stránkách [honeywell.com/PSS-](https://www.honeywell.com/PSS-BatteryMaintenance) [BatteryMaintenance.](https://www.honeywell.com/PSS-BatteryMaintenance)**

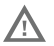

**Doporučujeme používat Li-Ion baterie Honeywell. Použití baterie jiné značky než Honeywell může vést k poškození terminálu, na které se nevztahuje záruka.**

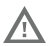

**Před vložením baterie do počítače zkontrolujte, zda jsou všechny součásti suché. Spojení mokrých součástí by mohlo způsobit poškození, na které se nevztahuje záruka.**

### **Nainstalujte baterii**

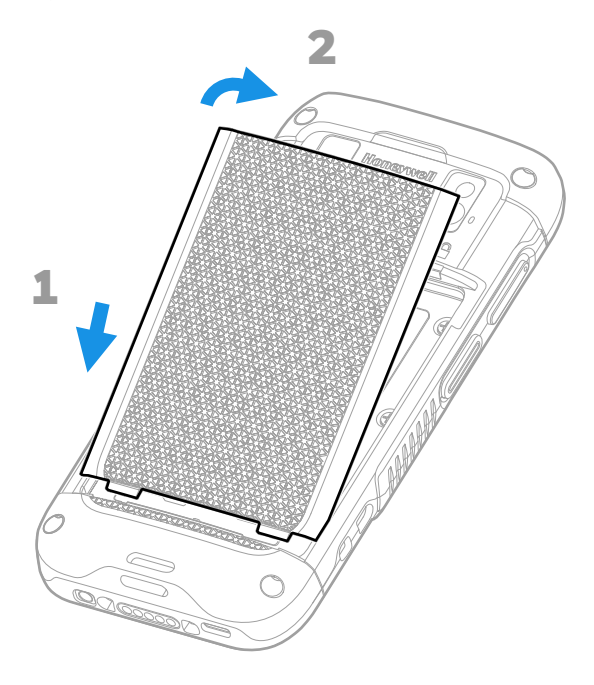

# **Nainstalujte popruh na ruku**

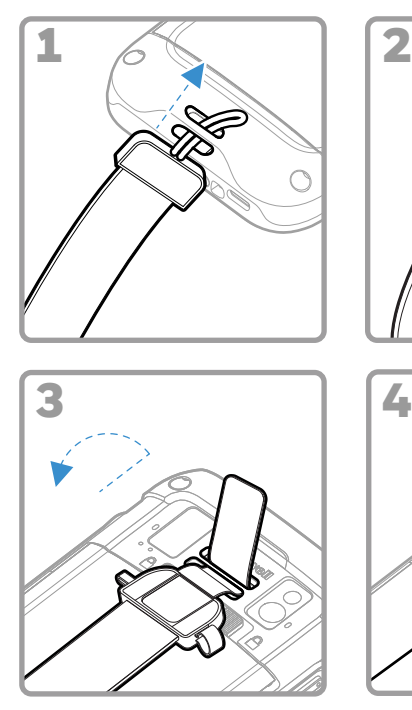

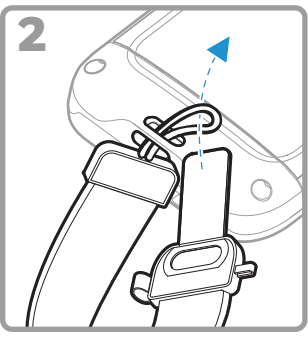

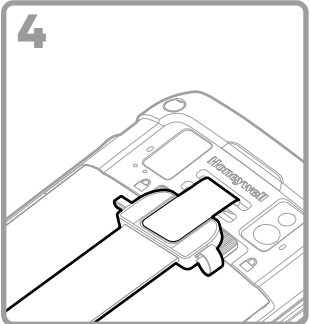

# **Nabijte přenosný počítač**

Přenosný počítač se dodává s částečně nabitou baterií. Nabíjejte baterii pomocí nabíječky Řada CT40/CT45 po dobu nejméně **3 hodin**.

*Poznámka: Používání počítače v průběhu nabíjení baterie prodlužuje čas nutný k plnému nabití. Pokud přenosný počítač odebírá více proudu, než je dodáváno z nabíjecího zdroje, nabíjení nebude úspěšné.*

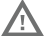

**Doporučujeme používat příslušenství a napájecí adaptéry Honeywell. Použití příslušenství a napájecích adaptérů jiné značky než Honeywell může vést k poškození, na které se nevztahuje záruka.**

Přenosné počítače řady CT45/CT45 XP jsou určeny k použití<br>s nabíjecím zařízením Řada CT40/CT45. Další informace naleznete v *průvodci příslušenstvím k řadě CT40/CT45*, který si<br>můžete stáhnout na adrese [sps.honeywell.com](https://sps.honeywell.com.).

**Před propojením počítačů a baterií s periferními A zařízeními zkontrolujte, zda jsou všechny součásti suché. Spojení mokrých součástí by mohlo způsobit poškození, na které se nevztahuje záruka.**

#### **Informace o konektoru USB typu C**

K nabíjení přenosného počítače z hostitelského zařízení (např. notebooku nebo stolního počítače) můžete použít dodaný kabel USB. Připojené hostitelské zařízení musí zařízení CT45/CT45 XP poskytovat výkon minimálně 5 V, 0,5 A, jinak se baterie nenabije.

# <span id="page-12-0"></span>**Zapnutí/vypnutí**

Po prvním zapnutí počítače se zobrazí uvítací obrazovka. Můžete naskenovat konfigurační čárový kód nebo počítač nastavit ručně prostřednictvím průvodce. Po dokončení nastavení se již uvítací obrazovka po spuštění nezobrazuje a režim zřizování se automaticky vypne (zakáže).

Zapnutí počítače:

• Stiskněte a podržte tlačítko **Napájení (Power)** po dobu přibližně 3 sekund a pak ho uvolněte.

Vypnutí počítače:

- 1. Stiskněte a podržte tlačítko **Napájení (Power)**, dokud se nezobrazí nabídka možností.
- 2. Stiskněte **Vypnout (Power off)**.

# **Výměna baterie**

Před vyjmutím baterie vždy proveďte jeden z následujících úkonů:

- Vypněte počítač.
- Přepněte jednotku do režimu výměny baterie (k dispozici pouze u modelů CT45 XP).

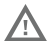

**Nesprávná výměna baterie nebo použití**  požár, výbuch nebo jiné nebezpečí. Použité baterie **zlikvidujte v souladu s místními předpisy.**

#### <span id="page-13-1"></span>**Režim výměny baterie (pouze CT45 XP)**

Režim výměny baterie přepne počítač do režimu nízké spotřeby, takže baterii lze po krátký čas vyjmout. Tato funkce není dostupná u všech modelů.

Zapnutí režimu výměny baterie:

- 1. Stiskněte a podržte tlačítko **Napájení (Power)**, dokud se nezobrazí nabídka možností.
- 2. Stiskněte tlačítko **Výměna baterie (Swap Battery)** a postupujte podle pokynů na obrazovce.
- 3. Jakmile baterii vyměníte, stiskněte tlačítko **Napájení (Power)**.

### <span id="page-13-0"></span>**Prodleva obrazovky**

Prodleva obrazovky (režim spánku) automaticky vypíná<br>dotykový displej a uzamyká počítač po uplynutí nastavené doby nečinnosti počítače, aby se šetřila baterie.

• Počítač probudíte stiskem a uvolněním tlačítka **Napájení (Power)**.

#### **Přizpůsobení prodlevy obrazovky**

Chcete-li nastavit dobu nečinnosti, po které displej přejde do režimu spánku:

- 1. Potáhněte prstem nahoru na dotykové obrazovce.
- 2. Vyberte **Nastavení (Settings)** > **Displej (Display)** > **Prodleva obrazovky (Screen Timeout)**.
- 3. Vyberte dobu, po které displej přejde do režimu spánku.

#### **Informace o domovské obrazovce**

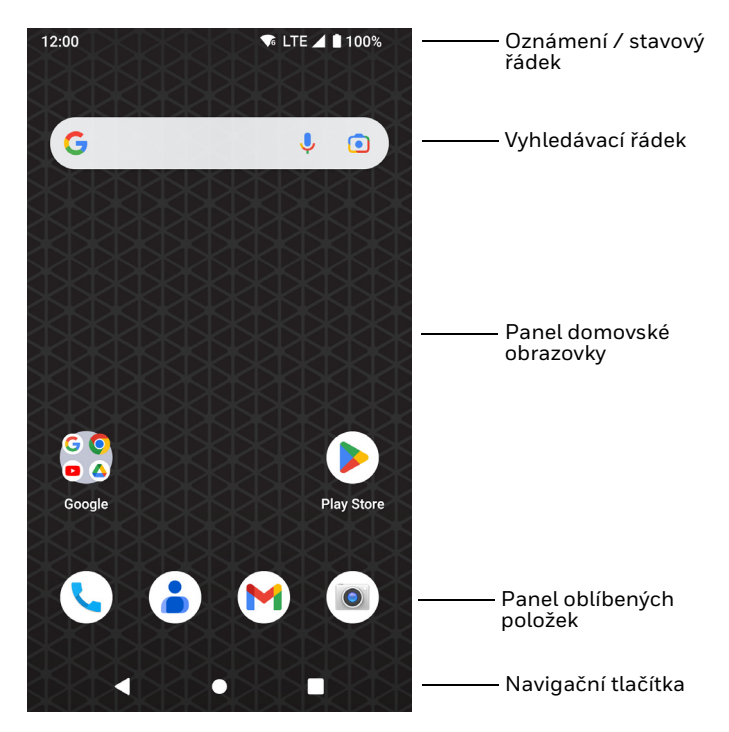

# **Navigační a funkční tlačítka**

Umístění tlačítek viz [Vlastnosti počítače na straně 2.](#page-2-0)

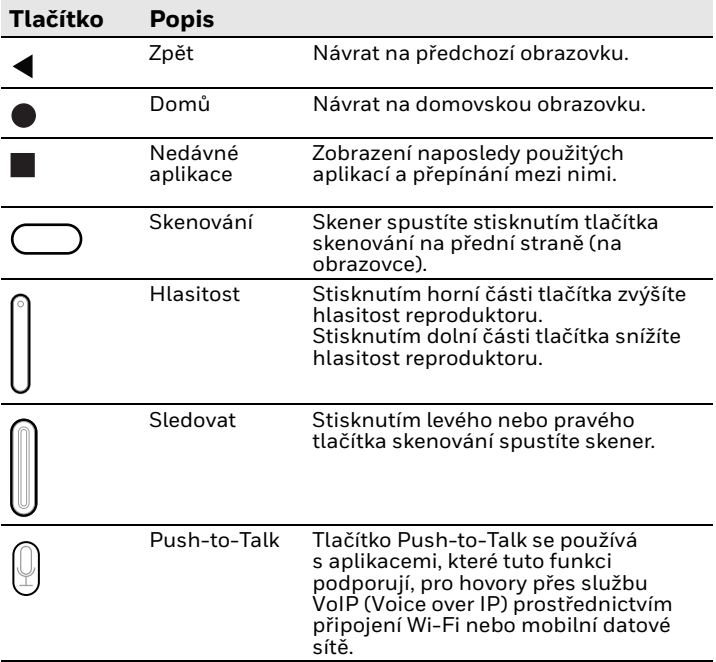

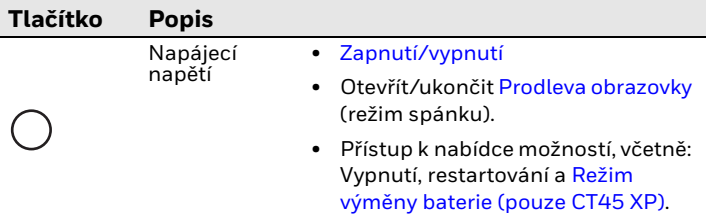

### **Informace o režimu zřizování**

Po dokončení postupu při prvním použití se režim zřizování<br>automaticky vypne. Pokud režim zřizování nepovolíte v aplikaci nastavení, je možnost instalace aplikací, certifikátů, konfiguračních souborů a licencí do počítače naskenováním čárového kódu omezená. Další informace naleznete v uživatelské příručce.

#### **Skenování čárového kódu pomocí aplikace Scan Demo**

Chcete-li dosáhnout optimálního výkonu, zamezte odrazům tím,<br>že čárový kód naskenujete pod mírným úhlem.

- 1. Potáhněte prstem nahoru na obrazovce.
- 2. Vyberte **Ukázky (Demos)** > **Scan Demo**.
- 3. Namiřte počítač na čárový kód.
- 4. Klepněte na **Skenovat (Scan)** na dotykové obrazovce nebo stiskněte a podržte

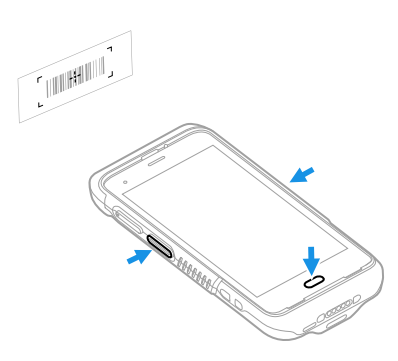

jedno z tlačítek skenování. Namiřte paprsek na střed čárového kódu.

Výsledky dekódování se zobrazí na obrazovce.

*Poznámka: V aplikaci Scan Demo jsou ve výchozím nastavení aktivní jen některé sady symbolů čárových kódů. Pokud nelze čárový kód naskenovat, je možné, že nejsou aktivovány příslušné sady symbolů. Informace o úpravě výchozích nastavení aplikace naleznete v uživatelské příručce.*

#### **Synchronizace dat**

Chcete-li přesunout soubory mezi CT45/CT45 XP a stolním počítačem:

- 1. Připojte CT45/CT45 XP k počítači pomocí nabíjecího/ komunikačního kabelu USB.
- 2. Na CT45/CT45 XP otevřete panel oznámení potáhnutím shora dolů přes obrazovku.
- 3. Dvojím klepnutím na oznámení **systému Android (Android System)** otevřete nabídku možností.
- 4. Vyberte možnost **Přenos souborů (File Transfer)** nebo **PTP**.
- 5. V počítači otevřete prohlížeč souborů.
- 6. Přejděte na CT45/CT45 XP. Nyní můžete kopírovat, odstraňovat a přesouvat soubory či složky mezi počítačem a CT45/CT45 XP stejně jako v případě jiného úložiště (například vyjmutím a vložením nebo přetažením).
- *Poznámka: Je-li režim zřizování vypnutý, některé složky jsou v prohlížeči souborů skryté a nezobrazují se.*

# **Restartování přenosného počítače**

Přenosný počítač může být v některých případech nutné restartovat a odstranit tak problémy, kdy například aplikace nereaguje na povely systému nebo počítač tzv. zamrzne.

1. Stiskněte a podržte tlačítko **Napájení (Power)**, dokud se nezobrazí nabídka možností.

#### 2. Vyberte **Restartovat (Restart)**.

Chcete-li počítač restartovat v případě, kdy dotykový displej přestane reagovat:

• Stiskněte a podržte tlačítko **Napájení (Power)** po dobu přibližně 8 sekund, dokud se přenosný počítač nerestartuje.

*Poznámka: Pokročilé možnosti resetování naleznete v uživatelské příručce.*

#### **Podpora**

Chcete-li v naší znalostní bázi vyhledat řešení nebo se chcete přihlásit do portálu technické podpory a nahlásit problém, přejděte na web [honeywell.com/PSStechnicalsupport](https:// www.honeywell.com/PSStechnicalsupport).

#### **Dokumentace**

Produktová dokumentace je dostupná na stránkách [sps.honeywell.com.](https://sps.honeywell.com)

#### **Omezená záruka**

[Chcete-li nalézt inf](https://sps.honeywell.com)ormace o záruce, přejděte na stránky<br><mark>sps.honeywell.com</mark>.a klikněte na **Support (Podpora) ><br><b>Productivity (Produktivita) > Warranties (Záruky)**.

### **Patenty**

Informace o patentech naleznete na stránkách www.hsmpats.com.

# **Ochranné známky**

Android je ochranná známka společnosti Google LLC.

Další názvy produktů nebo značky uvedené v tomto dokumentu mohou být ochrannými známkami nebo registrovanými ochrannými známkami jiných společností a jsou majetkem příslušných vlastníků.

# **Disclaimer**

Honeywell International Inc. ("HII") reserves the right to make changes in specifications and other information contained in this document without prior notice, and the reader should in all cases consult HII to determine whether any such changes have<br>been made. HII makes no representation or warranties regarding the information provided in this publication.

HII shall not be liable for technical or editorial errors or omissions contained herein; nor for incidental or consequential this material. HII disclaims all responsibility for the selection<br>and use of software and/or hardware to achieve intended results.

This document contains proprietary information that is protected by copyright. All rights are reserved. No part of this document may be photocopied, reproduced, or translated into another language without the prior written consent of HII.

Copyright ©2023 Honeywell Group of Companies. All rights reserved.